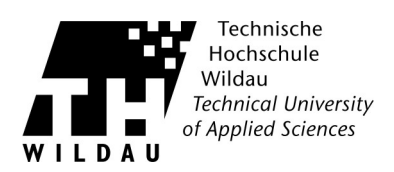

## **Webmail** "Zimbra"

## **Erstellung einer Abwesenheitsnotiz**

## **Vorgehensweise**

Geben sie folgende Adresse in Ihrem Browser ein: [https://webmail.th-wildau.de](https://webmail.th-wildau.de/) In der erscheinenden Anmeldemaske melden Sie sich bitte mit Ihrem Hochschulaccount an.

Zum erstellen der Abwesenheitsnotiz gehen Sie folgendermaßen vor:

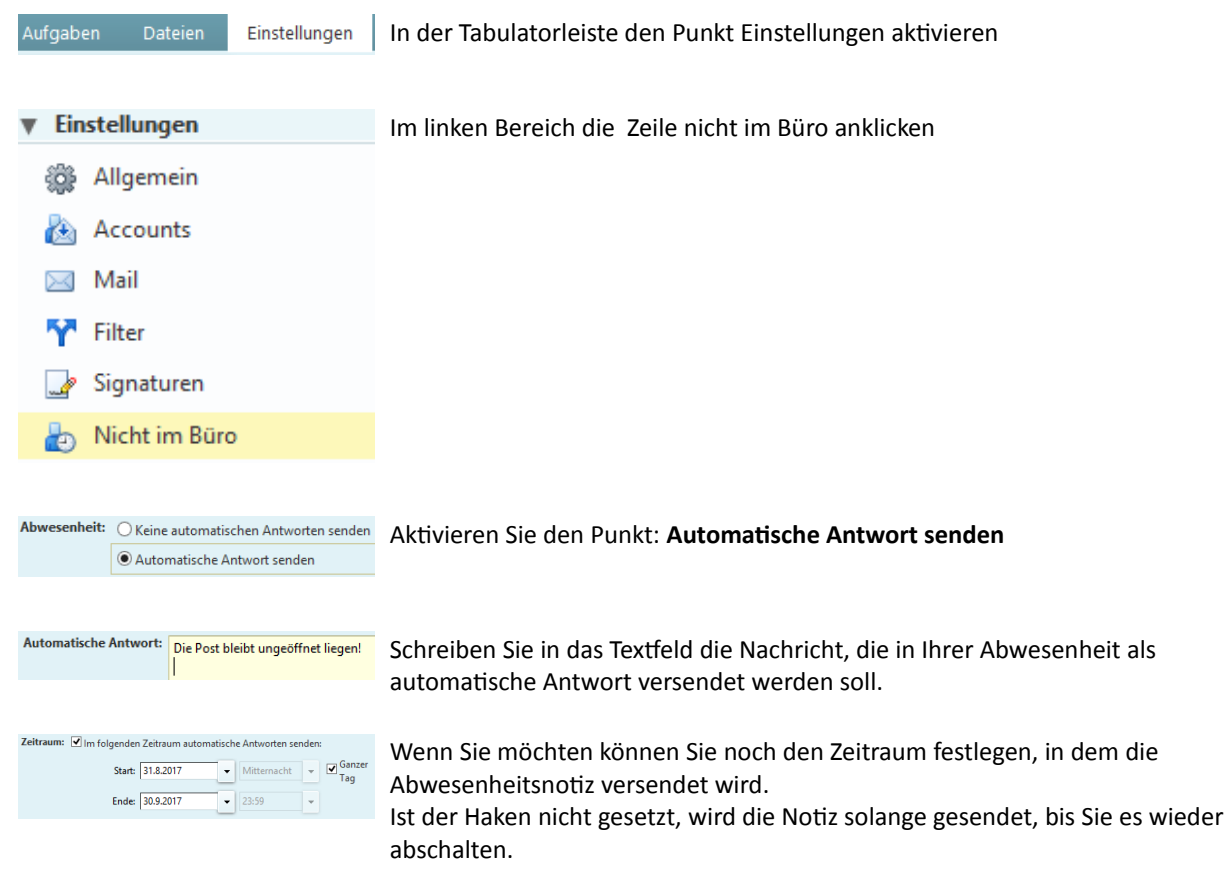

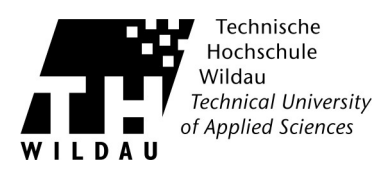

## **Die Abwesenheitsnotiz funktioniert nicht**

Damit Sie sich mit Ihrem Hochschulaccount am Mailsystem anmelden können, wurden Sie mit diesem im Mailsystem angelegt. Das ist Ihr Primärer Account (username@th-wildau.de). Zusätzlich gibt es einen Alias auf diesen Account, der in der Regel nach dem Schema vorname.nachname@th-wildau.de gebildet wird. Alle Mails an beide Adressen werden Ihrem Postfach zugestellt. Die Abwesenheitsnotiz funktioniert allerdings nur auf Accounts und nicht auf Alias-Namen!

Die Lösung ist, sich für den Alias-Namen eine Persönlichkeit anzulegen.

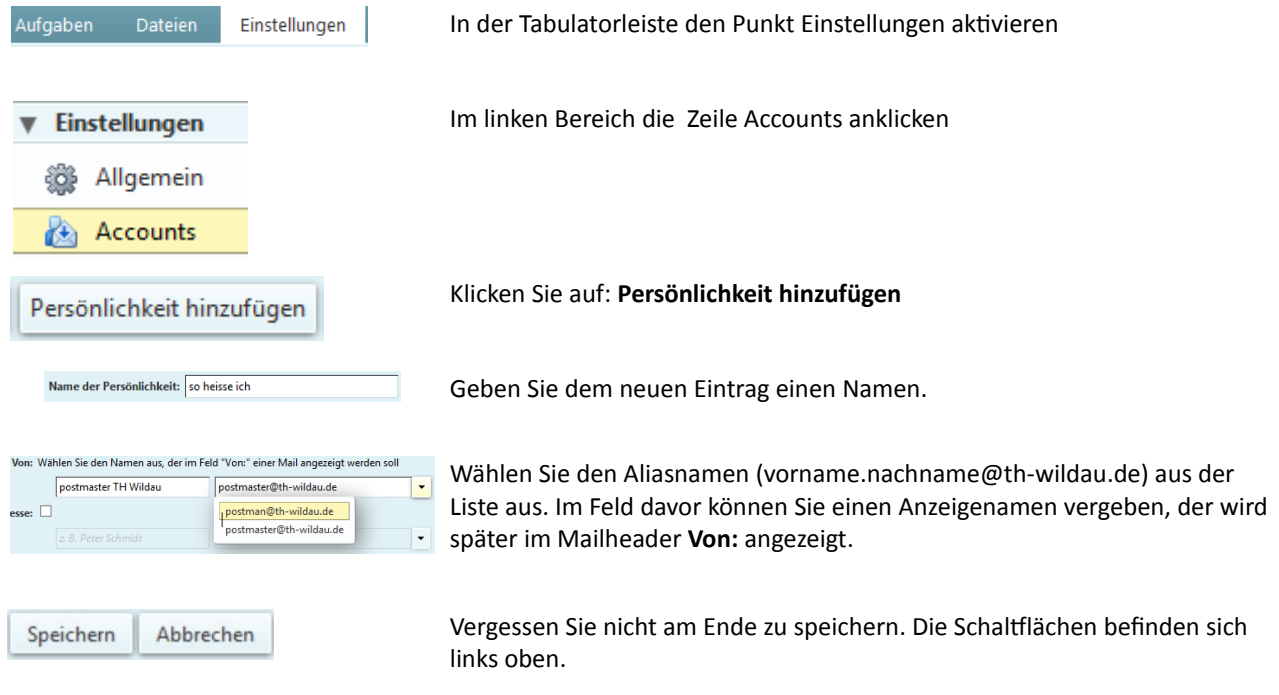

Danach wird die Abwesenheitsnotiz an alle Ihre Mailadressen geschickt.